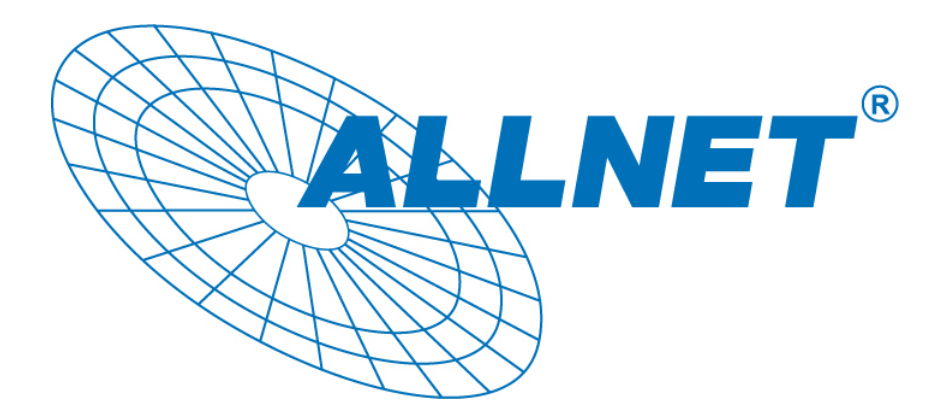

# **ALL1682504**

# **500 Mbps PLC Ethernet Bridge + PoE 802.3at**

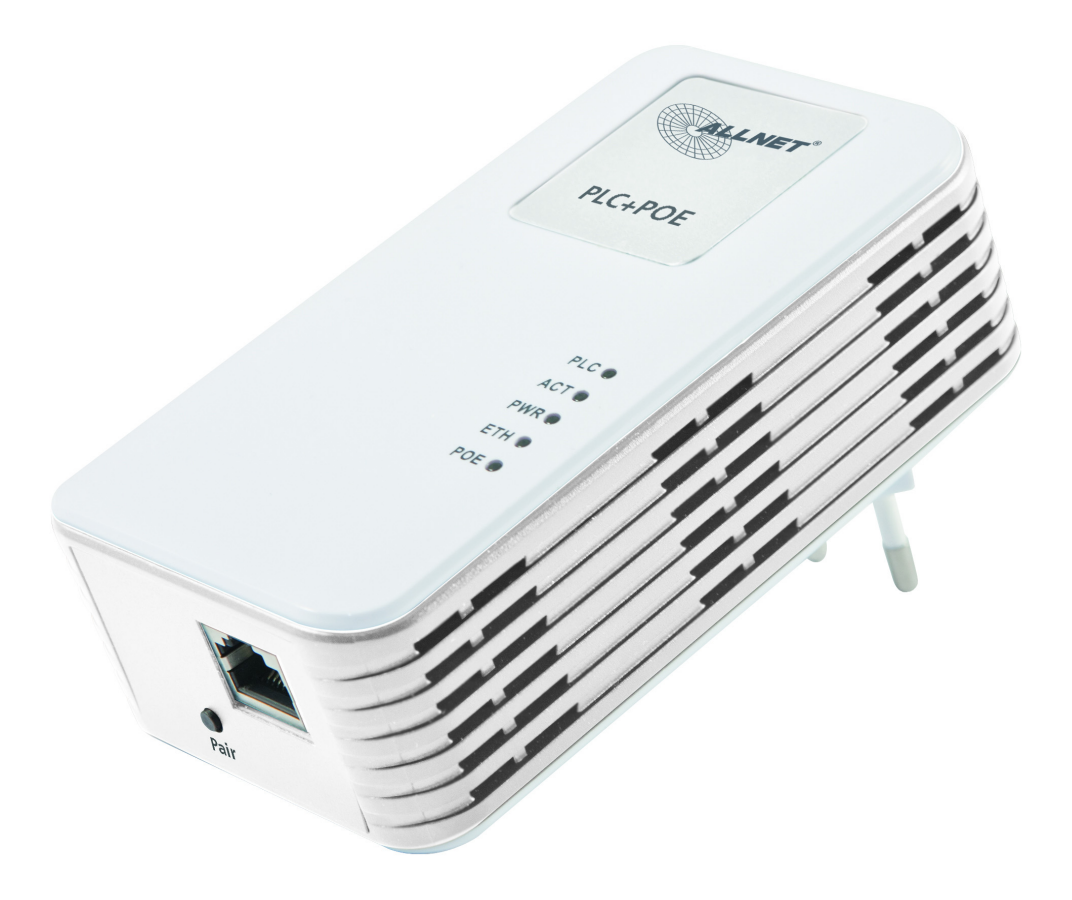

**SCHNELLINSTALLATION ALL1682504**

# **VORWORT**

Dieses Dokument beschreibt die Installation des ALLNET Powerline Ethernet Adapters ALL1682504. Technische Änderungen am Gerät sind jederzeit und ohne Vorankündigung möglich. Geänderte oder ergänzende Dokumentation kann von http://service.allnet.de oder www.allnet.de im Download-Bereich heruntergeladen werden.

# **INHALT**

**Dieses Dokument beschreibt folgendes:** 

- **Wichtige Sicherheitshinweise**
- **Was Sie vor der Installation wissen müssen**
- **Installationsleitfaden**
- **Spezifikation**

# **WICHTIGE SICHERHEITSHINWEISE**

Dieses Produkt ist mit dem 230 V Stromnetz verbunden. Bitte halten Sie sich aus Sicherheitsgründen bei der Installation und De-Installation unbedingt an die folgenden Hinweise.

- Lesen Sie die Gebrauchsanleitung sorgfältig.
- Werfen Sie die Gebrauchsanweisung nicht weg.
- Beachten Sie gegebenenfalls Warnhinweise auf dem Produkt.
- Bevor Sie das Gerät reinigen trennen Sie bitte die Verbindung zum Stromnetz. Verwenden Sie zur Reinigung ein feuchtes Tuch, jedoch keine chemischen Reinigungsmittel.
- Betreiben Sie dieses Gerät nicht in der Nähe von Wasser.
- Betreiben Sie das Gerät niemals in der unmittelbaren Nähe eines Heizkörpers.
- Dieses Gerät setzt eine funktionierende, ordnungsgemäße Elektroinstallation voraus.
- Stellen Sie sicher, dass niemand über die Kabel fallen kann.
- Stellen Sie sicher, dass das Gerät keinem mechanischen Druck ausgesetzt ist
- Dieses Gerät sendet Daten über die Stromleitung. Verwenden Sie deshalb wenn immer möglich, eine Wand - Steckdose. Verwenden Sie keine Unterbrechungsfreie Stromversorgung (USV) oder Steckerleiste mit Filter.
- Nur ein qualifizierter Fachmann darf das Gehäuse öffnen beziehungsweise das Gerät reparieren.
- Wenn eines der folgenden Ereignisse eintritt, entfernen Sie das Gerät von der Stromleitung und übergeben es zur Überprüfung an Ihren Fachhändler:
	- $\triangleright$  Anschlusskabel sind beschädigt.
	- $\triangleright$  Eine Flüssigkeit ist in das Gerät eingedrungen.
	- $\triangleright$  Das Gerät wurde Regen ausgesetzt.
	- $\triangleright$  Das Gerät funktioniert nicht wie in der Anleitung beschrieben.

# **1. Stellen Sie sicher, dass ihr PC den Mindestanforderungen entspricht.**

- Microsoft Windows® 2000, XP, Vista, Windows 7
- Pentium® 200 MHz Prozessor, oder besser
- Mindestens einen freien Ethernet Port für den direkten Anschluss des ALL1682504.

# **2. Ihr PC darf nicht für ein anderes Netzwerk konfiguriert sein. Das bedeutet:**

- Es ist keine Netzwerksoftware installiert, außer Microsoft Network, NetWare Networks Client oder Microsoft Family Logon
- Es sind keine Netzwerk-Dienste installiert außer File- und Drucker-Sharing für Microsoft Networks oder Personal Web Server.
- Es sind keine Netzwerkprotokolle außer Microsoft TCP/IP, IPX/SPX, NetBEUI oder Net BIOS Support für IPX/SPX installiert.

# **3. Die Netzwerk-Installation erfolgt in zwei Stufen**

- 1. Installation des ALLNET Ethernet-Powerline-Adapters ALL1682504
- 2. Wiederholung der Prozedur für jeden weiteren Adapter

# **4. Überprüfen Sie den Packungsinhalt:**

- 1. Ein ALLNET Powerline Adapter ALL1682504
- 2. Ein Ethernet Kabel CAT5
- 3. Diese Installationsanleitung
- 4. CD mit Konfigurationssoftware und Handbuch-Dateien

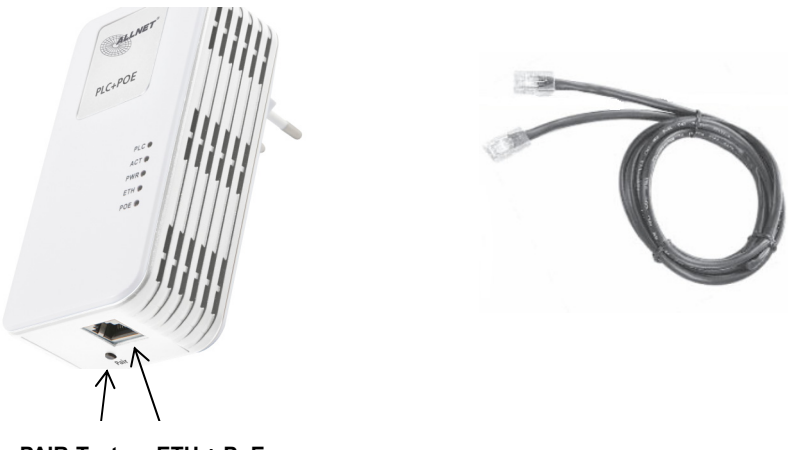

**PAIR-Taste ETH + PoE** 

**5. Das Ethernetkabel wird, wie unten gezeigt, in die dafür vorgesehene Buchse des ALL1682504 eingeführt, bis es mit einem Klick einrastet.**

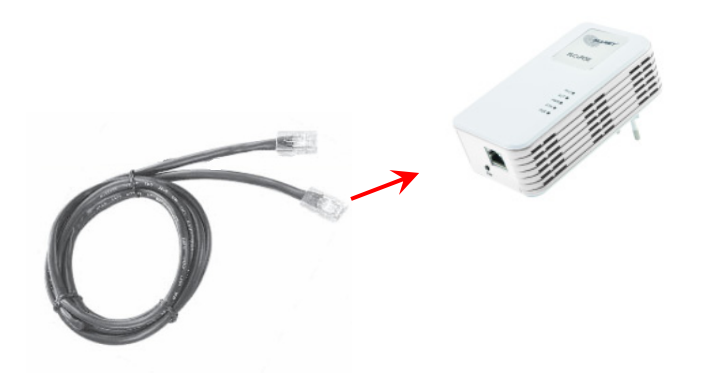

# **6. Technologische Grenzen von PowerLine**

Um die gesetzlichen Auflagen zu erfüllen, ist die Sendeleistung des Gerätes begrenzt. Eine Distanz von bis zu 200 Meter Stromkabellänge kann innerhalb einer Hausinstallation erreicht werden. Größere Entfernungen sind möglich, jedoch nur bei stark reduzierten Übertragungsgeschwindigkeiten.

Die Geräte müssen an derselben Stromphase betrieben werden, damit sie störungsfrei arbeiten. An unterschiedlichen Stromphasen können Verbindungsabbrüche auftreten oder die Übertragungsgeschwindigkeit wird stark reduziert. Im schlechtesten Fall können die Geräte eventuell gar keine Verbindung miteinander aufbauen.

Zur Fehlerdiagnose kann das Konfigurationsprogramm von der mitgelieferten CD verwendet werden.

Weitere Informationen hierzu finden Sie unter:

http://service.allnet.de/index.php?/Knowledgebase/Article/View/9/0/powerline---wie-teste-ichmeine-powerlineadapter---how-to-test-the-powerline-adapters-for-end-users-all1685-all16820 3-all168205-all168211-all1682511-all168250-all168255-all168555

# **Installationsleitfaden**

# **Wichtig!**

**Verwenden Sie für den Anschluss des ALL1682504 keine Steckdosenleisten, sondern nach Möglichkeit eine Wandsteckdose.** 

**Manche Geräte, zum Beispiel Ladegeräte von Handys, Halogenstrahler,** 

**Elektromotoren im Staubsauger oder qualitativ schlechte PC-Netzteile können Störungen verursachen, die Geschwindigkeit und Reichweite der** 

**Powerline-Übertragung negativ beeinträchtigen. Wenn Sie diese störenden Geräte über eine Steckdosenleiste mit eingebautem Netzfilter anschließen, können solche Störungen wirkungsvoll verhindert werden.** 

# **So verbinden Sie mehrere PCs zu einem Powerline Netzwerk**

- 1. Verwenden Sie das mitgelieferte Category 5 Ethernet Kabel, um den Powerline Adapter mit dem Ethernet Port Ihres PCs zu verbinden.
- 2. Stecken Sie den Powerline Adapter in eine Steckdose.
- 3. Wiederholen Sie Schritt eins und zwei für alle Adapter, die Sie installieren wollen.
- 4. Die PLC LED leuchtet, wenn eine Verbindung hergestellt wurde.
- 5. Die PLC LED blinkt, wenn Daten über die Stromleitung übertragen werden. Die Farbe der LED gibt dabei Auskunft über die ungefähre Verbindungsgeschwindigkeit:

# **Grün**=gut, **Orange**=mittel, **Rot**=niedrig

Genauere Informationen zur Geschwindigkeit zeigt die mitgelieferte Konfigurationssoftware an.

# **So verwenden Sie einen DSL-Anschluss für mehrere PCs**

- 1. Verbinden Sie einen Powerline Adapter mit Ihrem Router
	- Stecken Sie den Powerline Adapter in eine Steckdose.
	- Verbinden Sie den RJ45 Anschluss des Powerline-Adapters mit Hilfe des mitgelieferten Kabel mit einem Ethernet Port des Routers.
- 2. Verbinden Sie weitere Powerline-Adapter mit den PCs, die den gemeinsamen DSL Anschluss nutzen sollen.
	- **•** Stecken Sie den Powerline Adapter in eine Steckdose.
	- Verbinden Sie den RJ45 Anschluss des Powerline-Adapters mit Hilfe des mitgelieferten Kabel mit dem Ethernet Port der jeweiligen PCs.

**Schritt 1** Schritt 2

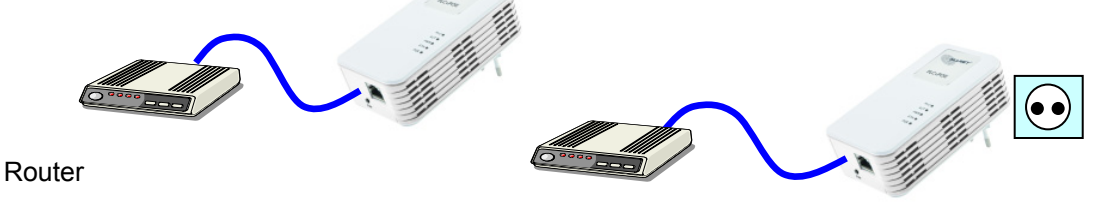

# **So verwenden Sie zwei Powerline Adapter als Datenübertragung zu einem Wireless Accesspoint**

- 1. Verbinden Sie den einen Powerline Adapter mit ihrem Router
	- Stecken Sie den Powerline-Adapter in die Steckdose.
	- Verbinden Sie den RJ45 Anschluss des Powerline-Adapters mit Hilfe des mitgelieferten Kabel mit einem Ethernet Port des Routers.
- 2. Verbinden Sie einen weiteren Powerline Adapter mit dem Accesspoint
	- Stecken Sie den Powerline Adapter in eine Steckdose.
	- Verbinden Sie den RJ45 Anschluss des Powerline-Adapters mit Hilfe des mitgelieferten Kabel mit einem Ethernet Port des WLAN Accesspoints.

**Schritt 1** Schritt 2

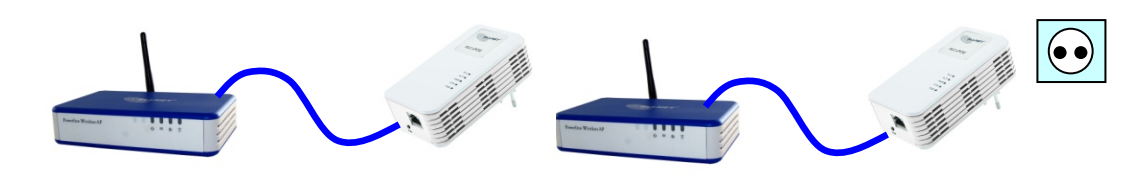

WLAN-AP

# **Technische Daten**

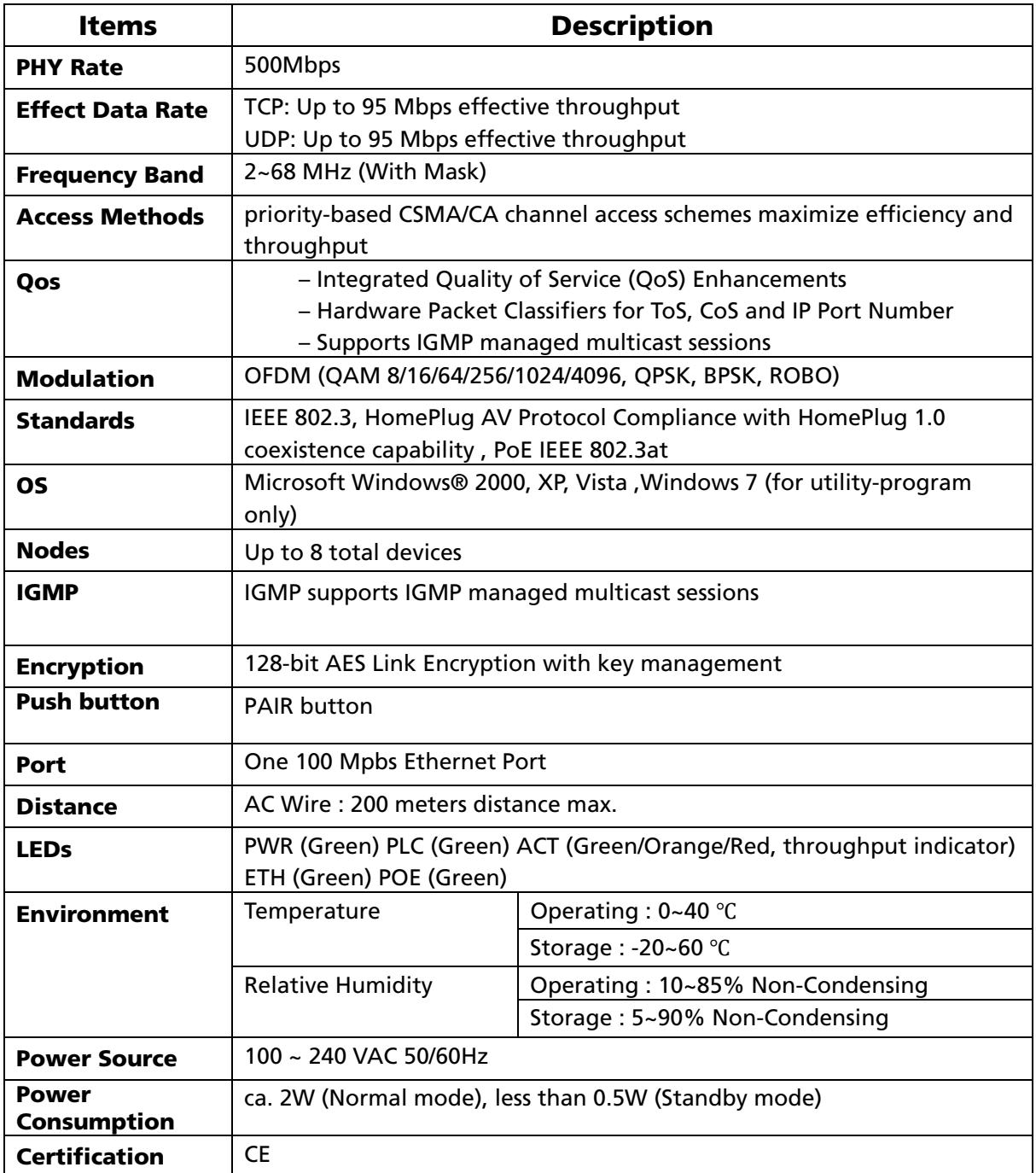

# **LEDs**

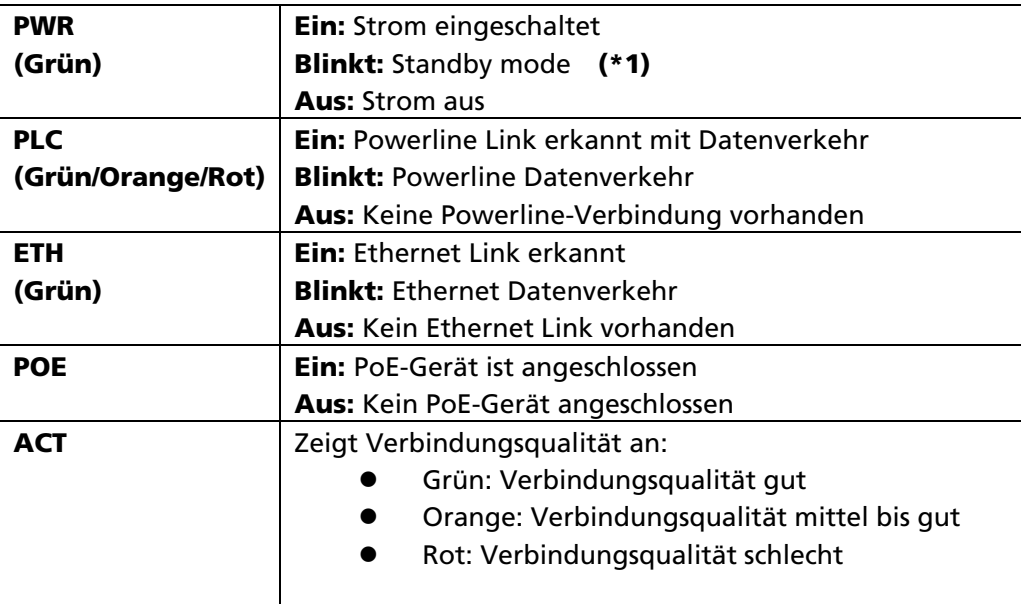

**(\*1) :** Die PWR-LED blinkt im Standby-Mode langsam regelmäßig, wenn der Ethernet-Link länger als 60s unterbrochen ist. Wenn das Ethernet-Kabel ausgesteckt wird, schaltet der Powerline-Adapter nach 60s in den Standby-Mode um Energie zu sparen.

# *Im Standby-Mode blinkt die PWR-LED regelmässig, die anderen LED-Anzeigen sind aus.*

# *Under standby mode, the PLC and ACT and ETH LEDs will all be off and the PWR-LED is blinking.*

# **Verwendung der PAIR-Drucktaste des ALL1682504 Powerline Adapters ACHTUNG:** Im Standby-Mode sind ist die Taste ohne Funktion!

# **Verwendung der PAIR-Taste:**

# **1. Zwei Geräte auf den gleichen privaten Schlüssel konfigurieren:**

# **Schritt 1.**

Eingestellten Schlüssel durch 5-10sek Druck auf die PAIR-Taste löschen. Der Knopf kann losgelassen werden, wenn alle LED's dunkel werden und das Gerät neu startet. Der vorher eingestellte Schlüssel ist nun zurückgestellt.

# **Schritt 2.**

Schritt 1 für den zweiten Adapter wiederholen..

# **Schritt 3.**

Bei beiden Adaptern den PAIR-Knopf für 1-3sec gedrückt halten. Jetzt sollten bei beiden Adaptern die POWER-LED's blinken. Die Geräte tauschen nun automatisch Daten aus und stellen innerhalb von ca. 10sec einen neuen Verschlüsselungsnamen ein. Dann gehen alle LED's aus und die Adapter starten neu. Am Ende leuchten die POWER-LED's wieder permanent.

Anmerkung: Das Zeitlimit (Timeout) für diese Aktion beträgt 120sec.

# **Schritt 4.**

Falls die Prozedur nicht erfolgreich war, wiederholen Sie bitte die Schritte 1 bis 3.

© 2015 ALLNET GmbH Computersysteme - All rights reserved Seite 9 Irrtum und Änderungen vorbehalten

# **2. Neues Gerät zum existierenden privaten Netzwerk hinzufügen:**

# **Schritt 1.**

Eingestellten Schlüssel des NEUEN Adapters durch 10sec Druck auf die PAIR-Taste löschen. Der Knopf kann losgelassen werden, wenn alle LED's dunkel werden und das Gerät

neu startet. Der vorher eingestellte Schlüssel ist nun zurückgestellt.

# **Schritt 2.**

Drücken Sie den PAIR-Knopf des NEUEN Adapters für 1-3sec. Die POWER-LED fängt an zu blinken.

# **Schritt 3.**

Drücken Sie den PAIR-Knopf eines bereits KONFIGURIERTEN Adapters in der Nähe des neuen Adapters (damit Sie die LED's beobachten können) für 1-3sec. Die POWER\_LED fängt an zu blinken.

# **Schritt 4.**

Jetzt sollten bei beiden Adaptern die POWER-LED's blinken. Die Geräte tauschen nun automatisch Daten aus und stellen innerhalb von ca. 10sec einen neuen Verschlüsselungsnamen ein. Dann gehen alle LED's aus und die Adapter starten neu. Am Ende leuchten die POWER-LED's wieder permanent.

Anmerkung: Das Zeitlimit (Timeout) für diese Aktion beträgt 120sec.

# **Schritt 5.**

Falls die Prozedur nicht erfolgreich war, wiederholen Sie bitte die Schritte 2 bis 4.

# **3. Privaten Netzwerkschlüssel löschen:**

# **Schritt 1.**

 Eingestellten Schlüssel durch 5-10sek Druck auf die PAIR-Taste löschen. Der Knopf kann losgelassen werden, wenn alle LED's dunkel werden und das Gerät neu startet. Der vorher eingestellte Schlüssel ist nun zurückgestellt

# **ALL1682504 in die Werkseinstellungen zurücksetzen:**

Drücken Sie den PAIR-Knopf des Geräts für 10-15 Sekunden. Während des Reset schalten sich alle LED's kurzzeitig ab und das Gerät startet neu. Die Einstellungen werden dabei auf die Werkseinstellungen zurückgesetzt.

# **Powerline Funktionstest**

1. Stecken Sie die Adapter in eine Mehrfachsteckdosenleiste in der Nähe Ihres PCs ein.

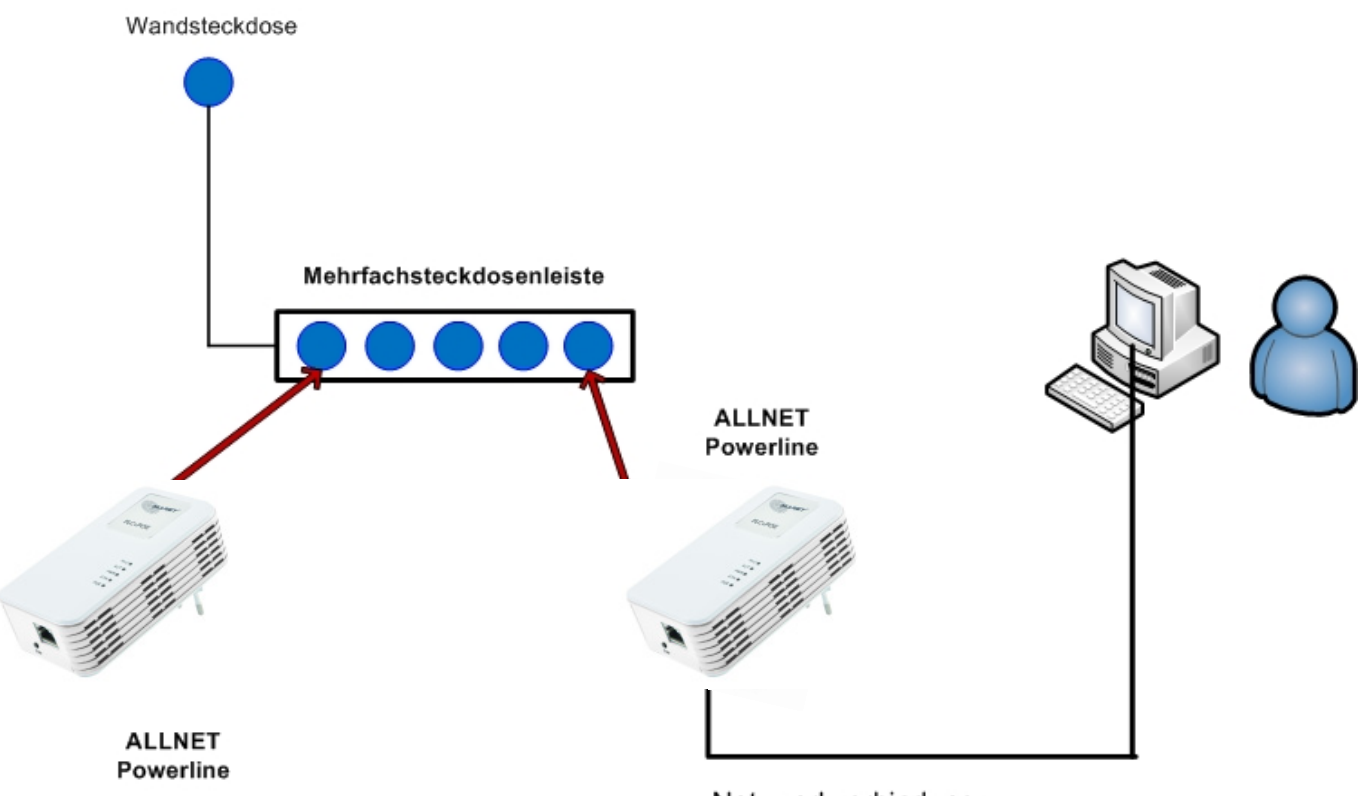

Netzwerkverbindung

**Hinweis:** Sollte der Powerlineadapter, welcher keine Netzwerkverbindung besitzt, anfangen zu blinken, befindet sich dieser im Standbymodus. Um den Funktionstest korrekt durchführen zu können müssen Sie den Adapter einfach nur kurz aus- und wieder einstecken. Ohne korrekten Ethernet-Link fällt der Adapter nach 60s wieder in Standby zurück, d.h. der Test sollte entweder innerhalb einer Minute durchgeführt werden oder man schließt ein Netzwerkgerät an das ALL1682504 an (damit dieser einen dauerhaften Ethernet-Link bekommt).

2. Installieren Sie das **Power Paket Utility**, welches sich auf der mitgelieferten CD befindet. Alternativ können Sie dieses auch von unserer Homepage (www.allnet.de) herunterladen.

Nach der Installation schließen Sie Ihren PC direkt an eine der Powerline-Bridges an.

3. Starten Sie die Software und überprüfen Sie im Menüpunkt **Map View** ob der lokale Adapter erkannt wird.

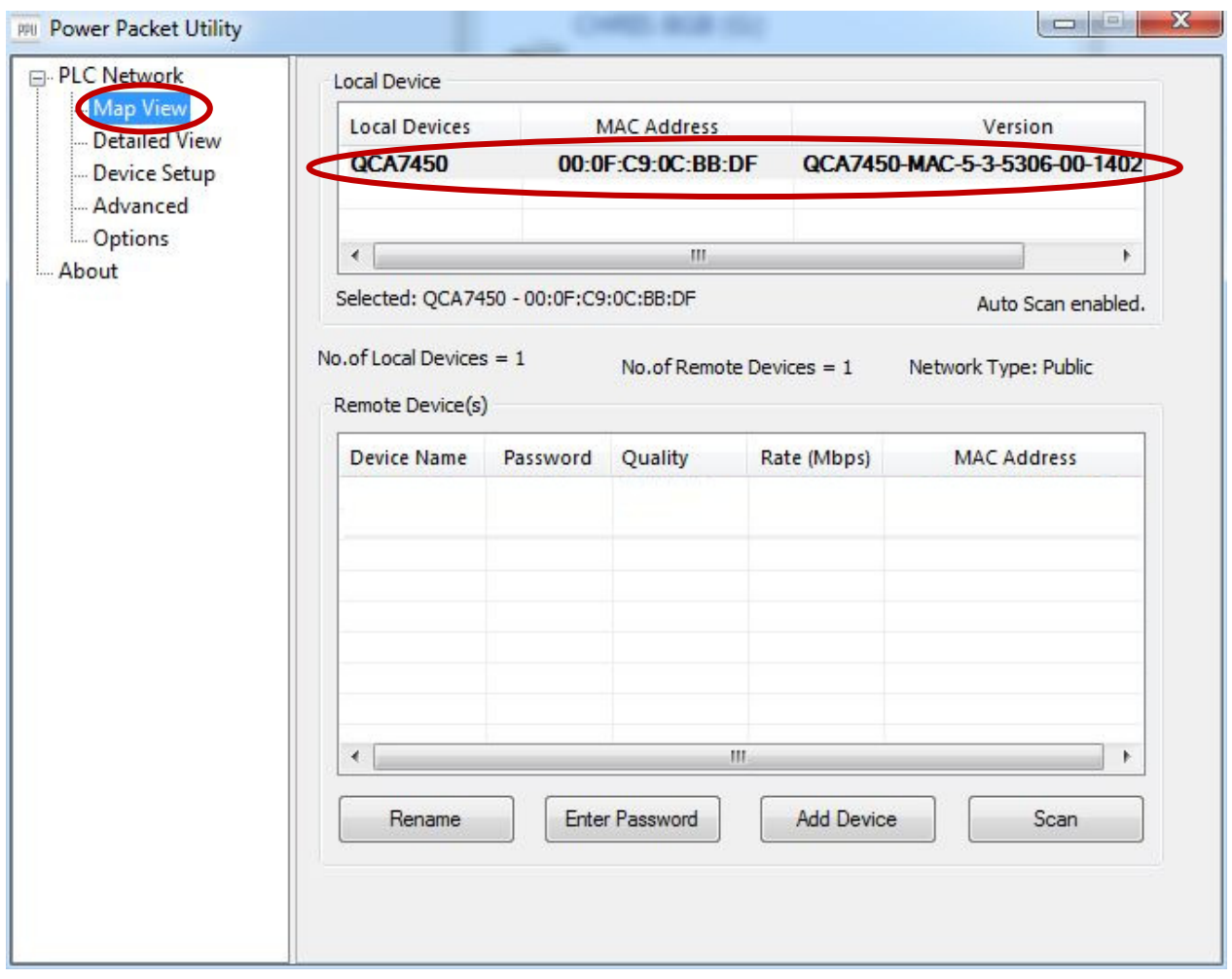

4. Wenn der Adapter erkannt wird können Sie unter dem Menüpunkt **Device Setup** den Network Name (Netzwerkkennung) des Adapters bestimmen. Geben Sie dazu einen eigenen Namen oder den Standard-Netzwerknamen "HomeplugAV" ein und bestätigen Sie mit SET LOCAL DEVICE.

# **Der private Networkname muss jedoch auf jedem Gerät in diesem Stromnetz gleich sein um eine Verbindung aufzubauen.**

Diese Prozedur sollte für die anderen Powerline-Bridges ebenfalls durchgeführt werden, damit alle Adapter wirklich den gleichen Network Name verwenden.

# **Für die Prozedur benötigen Sie keinen Internetzugang!**

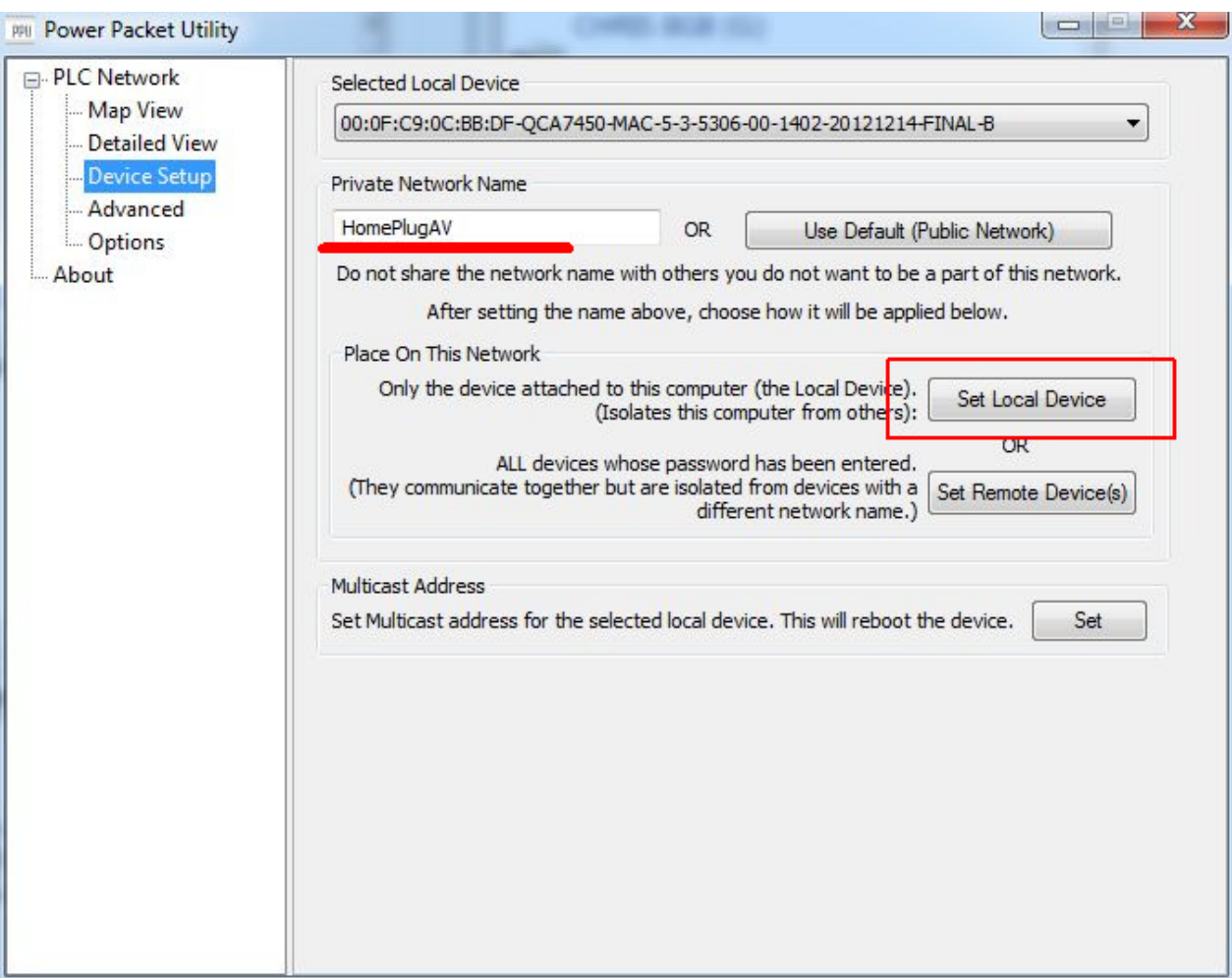

Sobald alle Adapter nebeneinander eingesteckt sind, können Sie auch überprüfen, welche Verbindungsgeschwindigkeit auf diese kurze Distanz zwischen den Adaptern besteht. Sollten Zweifel an der korrekten Funktion der Adapter bestehen, wenden Sie sich bitte an den ALLNET-Support.

Nach der erfolgreichen Konfiguration sollte alles wieder am geplanten Einsatzort installiert werden und funktionieren.

Weitere allgemeine Informationen rund um das Thema Powerline, Phasenkoppler und Fehlersuche finden Sie auf unserer Homepage:

http://www.allnet.de/de/allnet-brand/produkte/powerline/powerline-zubehoer/